# Hypercheck: Strumento di verifica dello stato e pre-aggiornamento Hyperflex - HyperV <u>r</u>

# Sommario

Introduzione Sistemi HX supportati Scenari d'uso Modalità d'uso Analisi output strumento - Passaggi successivi Comandi CLI

# Introduzione

In questo documento viene descritto il processo di esecuzione dello strumento Hypercheck Health Check & Pre-Upgrade (Verifica dello stato e pre-aggiornamento) sul cluster HyperV HyperFlex. Questo strumento è utile per eseguire autocontrolli proattivi sui sistemi hyperflex per garantirne la stabilità e la resilienza. Consente di automatizzare un elenco di controlli di stato e preaggiornamento sui sistemi hyperflex per risparmiare tempo durante le operazioni di aggiornamento e manutenzione di hyperflex.

NOTA: scarica sempre la versione più recente dello strumento prima di usarla. Poiché lo strumento viene migliorato di frequente, l'utilizzo di una versione precedente può comportare la mancanza di controlli importanti.

## Sistemi HX supportati

- $\bullet$  Versioni Hyperflex 3.0, 3.5, 4.0
- Cluster Hyperflex Standard
- Supportato solo nel cluster Hyperflex in Microsoft Hyper-V

NOTA: Come eseguire Hypercheck sul cluster HYPERFLEX ESXi, visitare

[https://www.cisco.com/c/en/us/support/docs/hyperconverged-infrastructure/hyperflex-hx-data](https://www.cisco.com/c/it_it/support/docs/hyperconverged-infrastructure/hyperflex-hx-data-platform/214101-hypercheck-hyperflex-health-pre-upgr.html)[platform/214101-hypercheck-hyperflex-health-pre-upgr.html](https://www.cisco.com/c/it_it/support/docs/hyperconverged-infrastructure/hyperflex-hx-data-platform/214101-hypercheck-hyperflex-health-pre-upgr.html)

## Scenari d'uso

- Prima dell'aggiornamento di Hyperflex.
- Controllo dello stato di Hyperflex prima e dopo le finestre di manutenzione
- Per identificare le unità o i dischi quasti.
- Quando si lavora con Cisco TAC
- Controllo proattivo in qualsiasi momento.

# Modalità d'uso

Passaggio 1. Scaricare Hyperflex-Hypercheck.zip dall'account di dispositivo Cisco github [qui](https://github.com/CiscoDevNet/Hypercheck-HyperV) .Ottenere la copia più recente con gli ultimi miglioramenti e aggiornamenti.

NOTA: Utilizza solo lo script scaricato dall'account devnet Cisco github.

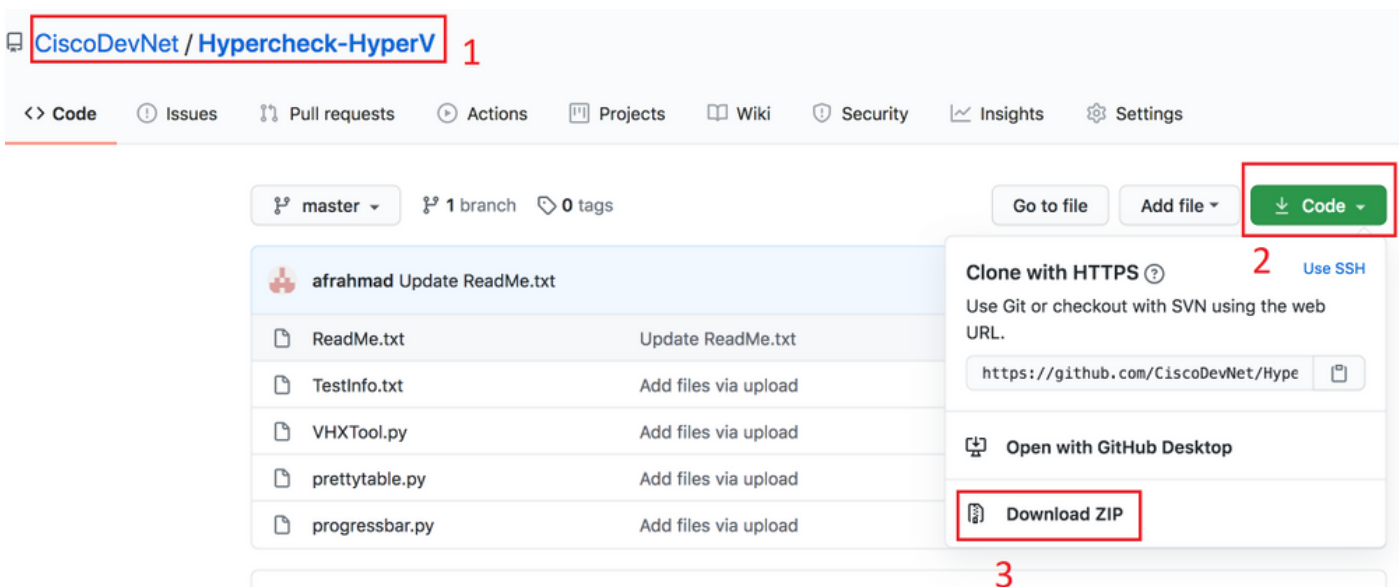

Passaggio 2. Caricarlo sulla macchina virtuale del controller di storage (SCVM) con Cluster Management IP (CMIP).

Utilizzare il metodo preferito - scp/sftp/ftp/tftp - per copiare Hypercheck-HyperV-master.zip nella directory /tmp

### Per MAC:

Eseguire SCP dalla CLI (verificare che Hyperflex-Hypercheck.zip si trovi nella stessa cartella da cui è in esecuzione SCP)

# scp Hypercheck-HyperV-master.zip root@<scvm-eth0:mgmtip>:/tmp/

Utilizzare quanto segue per identificare l'IP di gestione cluster nell'ambiente HX: [playbook](https://www.cisco.com/c/it_it/support/docs/hyperconverged-infrastructure/hyperflex-hx-data-platform/214290-hyperflex-playbook-for-easier-administra.html) **[Hyperflex](https://www.cisco.com/c/it_it/support/docs/hyperconverged-infrastructure/hyperflex-hx-data-platform/214290-hyperflex-playbook-for-easier-administra.html)** 

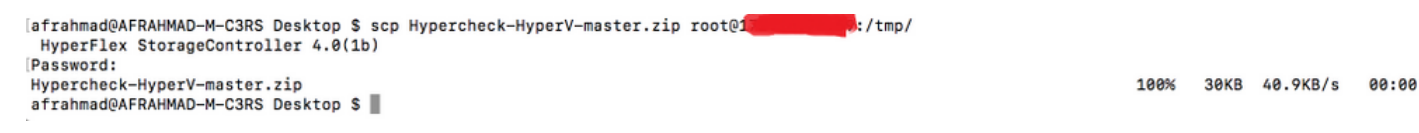

### Per Windows:

Èpossibile utilizzare WINSCP per trasferire i file come illustrato di seguito.

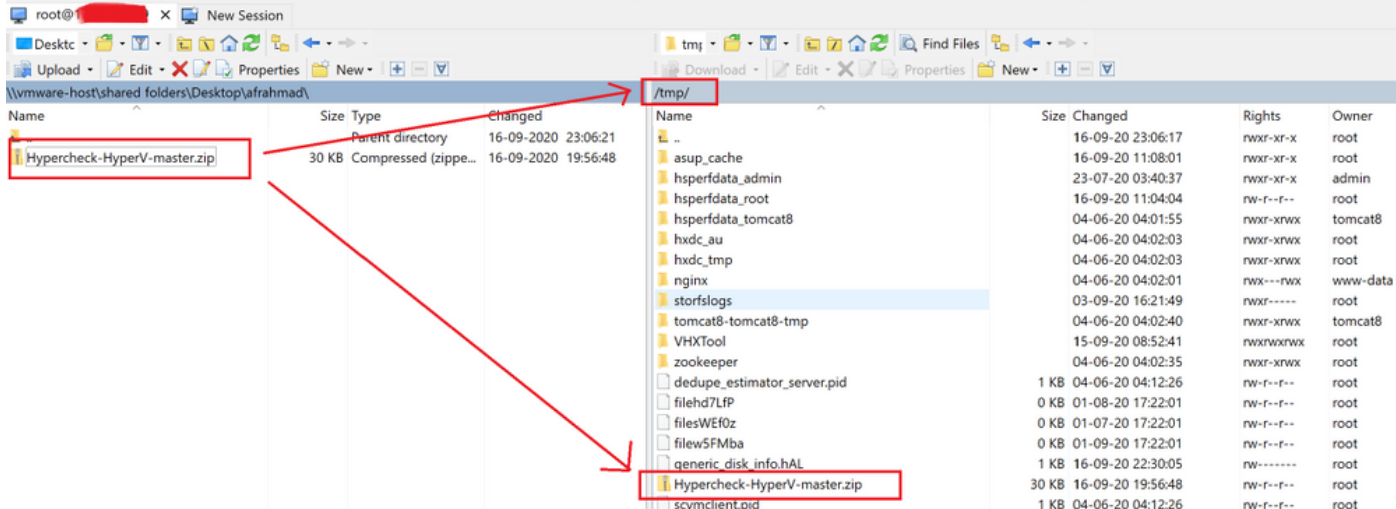

Passaggio 3. Estrarre il contenuto di Hypercheck-HyperV-master.zip

Digitare cd /tmp per passare alla directory /tmp

#### root@hyper11-stc:~# cd /tmp/

#### Digitare unzip Hypercheck-HyperV-master.zip per estrarre i file

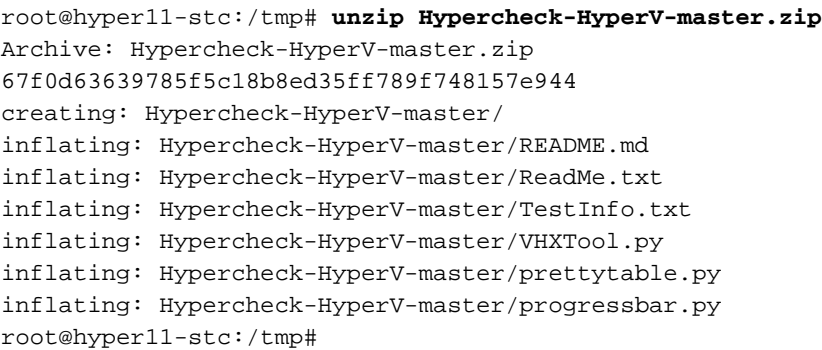

Passaggio 4. Eseguire lo script VHXTool Python

Digitare cd Hypercheck-HyperV-master per passare alla directory Hypercheck-HyperV-master

root@hyper11-stc:/tmp# cd Hypercheck-HyperV-master Digitare python VHXTool.py per eseguire lo script

root@hyper11-stc:/tmp/Hypercheck-HyperV-master# python VHXTool.py

Passaggio 5. Quando richiesto, immettere il nome utente dell'amministratore HyperV, la password e la password della radice del cluster

Please enter below info of Hyper-V Cluster: Enter the Hyper-V Username(Ex: Domain\Username): Enter the Hyper-V Password: Enter the HX-Cluster Root Password:

NOTA: Per interrompere l'esecuzione dello script, utilizzare il tasto [CTRL+Z] per arrestarla immediatamente

Passaggio 6. Lo strumento Hyperflex-Hypercheck richiederà di verificare se Active Directory è installato su un bare metal nell'ambiente.

NOTA: Lo script continuerà a essere eseguito indipendentemente dall'input fornito (Sì/No) in questo punto. Il messaggio seguente verrà visualizzato come avviso.

### "Tenere presente che tutti i server Active Directory/DNS non devono essere nidificati nelle macchine virtuali dell'archivio dati Hyperflex. Dovrebbero sempre esistere AD fisici (bare metal) nel proprio ambiente"

Passaggio 7. Lo strumento Hyperflex-Hypercheck avvia i controlli. Il completamento dell'esecuzione richiederà circa 5-10 minuti a seconda del numero di nodi convergenti nel cluster

Passaggio 8. Informazioni sugli output e sui controlli eseguiti

I controlli seguenti vengono eseguiti da Hyperflex-Hyperchecktool

```
Hyperflex Checks: (Below checks are performed on all the storage controller VMs)
      Cluster services check - Verifies the status of storfs, stMgr and stNodeMgr services.
      Enospc state check - Checks if the cluster space usage is above the warning threshold or
no. 
      Zookeeper check - Checks whether the Zookeeper is running or no.
      Exhibitor check - Verfies the status of the Exhibitor service which manages the ZK. 
System Disks Usage - Checks if /sda1, var/stv and /var/zookeeper is less than 80%. 
     HDD health check - Reports if you have any blacklisted disk in your cluster. 
      DNS check - Checks whether DNS is configured and reachable. 
      Timestamp check - Checks if all the controller VMs have the exact same time. 
     NTP sync check - Checks whether NTP is reachable from the storage controller VMs and
synced.
      Check package & versions - Checks for packages and versions on Storage Controller VMs. 
      Check Iptables count - Checks for Iptables count on and ensure it is same on all Storage
Controller VMs.
Cache Disks check - Checks the number of Cache Disks. 
      Extra pnodes check - Looks for any extra/duplicate pnode entries in the cluster. 
     Memory usage check - Checks for available memory more than 2GB.
      Incidence of OOM in the log file - Checks for any previous incidence of Out Of Memory
Condition.
       Check permissions for /tmp - Checks if the /tmp permissions are set correctly.
       Check Cluster Access Policy - Checks the Configured Cluster Access Policy
       CMIP Hostname – Check if the clustermanagementip has hostname defined
       Check domain join health – checking domain join health of the node.
HYPER-V Checks: (Below checks are performed on each HyperV node)
      Hostname – check and print the hostname of the node.
       Cluster Failover – check and ensure cluster failover is enabled.
       Hyper-V Role – Check and ensure HyperV role is enabled.
      Node State - Checks the state of the node.
      Network Interfaces State - Checks the Network Interfaces State of the node.
      Remote Management Enabled - Check if the Remote Management is enabled on the node.
      MTU for Storage Data Network - Check MTU for the Storage Data Network of the node.
Domain and forest details - Check the Domain and forest details of the cluster.
Host file entries- Check if the host file have correct entries.
      Check Adapter details - Check Adapter details of the node.
       Drivers test - Check the status of minifilter drivers.
       SMB Test - Checking SMB Path reachability from the node.
       VMMS – Checking the VMMS Service status
Passaggio 9. Ottenere il report degli output dello script. È possibile ottenere quanto mostrato di
```
#### seguito

Il file tar del report Hypercheck viene salvato in /var/log/springpath e /tmp/Hypercheck-HyperVmaster. Quindi, è possibile scaricare il pacchetto tar da sotto /var/log/springpath o/tmp/Hypercheck-HyperV-master. In alternativa, è possibile solo generare e caricare un pacchetto di supporto storfs che conterrà anche il rapporto hypercheck tar.

Il file tar del report Hypercheck viene salvato in /var/log/springpath.

Esempio di file tar di report - VHX\_Report\_2020\_08\_29\_08\_40\_20.tar viene copiato nel percorso: /var/log/springpath

Digitare **Is -I | grep VHX\_Report** per esaminare i file creati dallo strumento Hyperflex-Hypercheck

#### **Under /var/log/springpath,**

```
root@hyper11-stc:/var/log/springpath# ls -l | grep VHX_Report
-rw-r--r-- 1 root root 370K Aug 29 08:47 VHX_Report_2020_08_29_08_40_20.tar
root@hyper10-stc:/var/log/springpath#
```
#### **Under /tmp/Hypercheck-HyperV-master**

```
root@hyper11-stc:/tmp/Hypercheck-HyperV-master# ls -ltrh
total 576K
-rwxrwxrwx 1 root root 53K Apr 10 2018 prettytable.py
-rwxrwxrwx 1 root root 1.4K Jan 22 2019 progressbar.py
-rwxrwxrwx 1 root root 1.6K Aug 28 00:27 ReadMe.txt
-rwxrwxrwx 1 root root 75K Aug 28 06:32 VHXTool.py
-rwxrwxrwx 1 root root 3.5K Aug 28 06:46 TestInfo.txt
-rw-r--r-- 1 root root 49K Aug 29 08:40 prettytable.pyc
-rw-r--r-- 1 root root 1.8K Aug 29 08:40 progressbar.pyc
drwxr-xr-x 2 root root 4.0K Aug 29 08:47 VHX_Report_2020_08_29_08_40_20
-rw-r--r-- 1 root root 370K Aug 29 08:47 VHX_Report_2020_08_29_08_40_20.tar
```
#### File e log nel bundle di log Hypercheck

```
root@hyper11-stc: tmp/Hypercheck-HyperV-master # cd VHX_Report_2020_08_29_08_40_20
root@hyper11-stc: tmp/Hypercheck-HyperV-master # ls -ltrh
-rw-r--r-- 1 root root 27K Aug 29 08:44 VHX_Report_10.8.16.65.txt
-rw-r--r-- 1 root root 27K Aug 29 08:45 VHX_Report_10.8.16.66.txt
-rw-r--r-- 1 root root 27K Aug 29 08:47 VHX_Report_10.8.16.67.txt
-rw-r--r-- 1 root root 101K Aug 29 08:47 VHX_Tool_Main_Report_2020-08-29_08-47-43_HYPER11-
SMB.txt
-rw-r--r-- 1 root root 186K Aug 29 08:47 VHXTool_2020-08-29_08-40-20.log
Passaggio 10: Esportare il file HX_YYY_MM_DD_HH_MM_SS.tar e condividerlo con TAC.
```
Utilizzate il metodo preferito per esportare i log di Hypercheck utilizzando scp/sftp/ftp/tftp da SCVM oppure potete semplicemente scaricare il bundle di supporto storfs che conterrà il bundle tar VHX\_Report.

Passaggio 11. Output di esempio di VHXTool da un cluster a 3 nodi

**Enter the HX-Cluster Root Password: Is the Active Directory installed on Physical (bare metal) in your Environment (Enter Yes/No): yes Note: Please be aware that all Active Directory Servers/ DNS Servers should not be nested in Hyperflex datastore virtual machines. There should always be physical (bare metal) ADs in your environment. SMB Name: HYPER10-SMB SSH connection established to HX Node: 10.8.16.65 SSH connection established to HX Node: 10.8.16.66 SSH connection established to HX Node: 10.8.16.67 HX Cluster Nodes: +-------+-----------------+-------------+-----------------+----------+-------------------------- +-----------------+------------+ | Nodes | Eth0 IP Address | HostName | Eth1 IP Address | Eth1 MTU | Cluster Mgmt IP | Cluster Data IP | CRM Master | +-------+-----------------+-------------+-----------------+----------+-------------------------- +-----------------+------------+ | 1 | 10.8.16.65 | hyper10-stc | 10.8.18.65 | 9000 | HYPER10-MGMT-IP.hx.local | 10.8.18.69 | 10.8.18.67 | +-------+-----------------+-------------+-----------------+----------+-------------------------- +-----------------+------------+ | 2 | 10.8.16.66 | hyper11-stc | 10.8.18.66 | 9000 | HYPER10-MGMT-IP.hx.local | 10.8.18.69 | 10.8.18.67 | +-------+-----------------+-------------+-----------------+----------+-------------------------- +-----------------+------------+ | 3 | 10.8.16.67 | hyper12-stc | 10.8.18.67 | 9000 | HYPER10-MGMT-IP.hx.local | 10.8.18.69 | 10.8.18.67 | +-------+-----------------+-------------+-----------------+----------+-------------------------- +-----------------+------------+ HX Controller: 10.8.16.65 Cluster services check [########################] COMPLETE ZooKeeper & Exhibitor check [########################] COMPLETE HDD health check [########################] COMPLETE Pre-Upgrade Check [########################] COMPLETE Hyper-V check [########################] COMPLETE HX Controller: 10.8.16.66 Cluster services check [########################] COMPLETE ZooKeeper & Exhibitor check [########################] COMPLETE HDD health check [########################] COMPLETE Pre-Upgrade Check [########################] COMPLETE Hyper-V check [########################] COMPLETE HX Controller: 10.8.16.67 Cluster services check [########################] COMPLETE ZooKeeper & Exhibitor check [########################] COMPLETE HDD health check [########################] COMPLETE Pre-Upgrade Check [########################] COMPLETE Hyper-V check [########################] COMPLETE HX Controller: 10.8.16.65 Test Summary: +----------------------------------+------------------------------------------------------------ ---+----------------------------------------------------------------+ | Name | Result | Comments | +----------------------------------+------------------------------------------------------------**

**---+----------------------------------------------------------------+**

| Cluster services check  $\blacksquare$ **PASS** | Checks storfs, stMgr, sstNodeMgr service running on each node. |  $\mathbf{I}$ | Enospc state check **PASS** | Checks if the cluster storage utilization is above threshold. | | Zookeeper check  $\mathbf{I}$ **PASS** | Checks if Zookeeper service is  $\Box$ running. | Exhibitor check I PASS | Checks if Exhibitor in running.  $\blacksquare$ -+----------------------------------------------------------------- $\mathbf{L}$ | System Disks Usage **PASS** | Checks if /sda1, var/stv and  $\sqrt{var/zooker}$  is less than 80%. I | HDD health check  $\mathbf{I}$ **PASS** | Checks if any drive is in blacklisted state.  $\blacksquare$ -+----------------------------| DNS check | PASS | Checks if configured DNS is reachable.  $\perp$  $\mathbf{I}$ | Timestamp check **PASS** | Checks if the timestamp is same across all Nodes.  $\blacksquare$ | NTP sync check  $\mathbf{I}$ **PASS** | Checks if the NTP is synced with NTP server.  $\Box$ | Check package & versions  $\blacksquare$ **PASS** | Checks for count and version of HX packages on each node.  $\blacksquare$ | Check Iptables count  $\mathbf{I}$ **PASS** I Checks if the IP Table count matches on all nodes.  $\blacksquare$ ------------------------------| Cache Disks check | PASS | Checks the number of Cache Disks.  $\blacksquare$ \_\_\_\_\_\_\_\_\_\_\_\_\_\_\_\_\_\_\_\_\_\_\_\_\_ | Extra pnodes check  $\mathbf{I}$ **PASS** | Checks for any stale Node entry.  $\sim$  1 | Memory usage check  $\mathbf{I}$ 

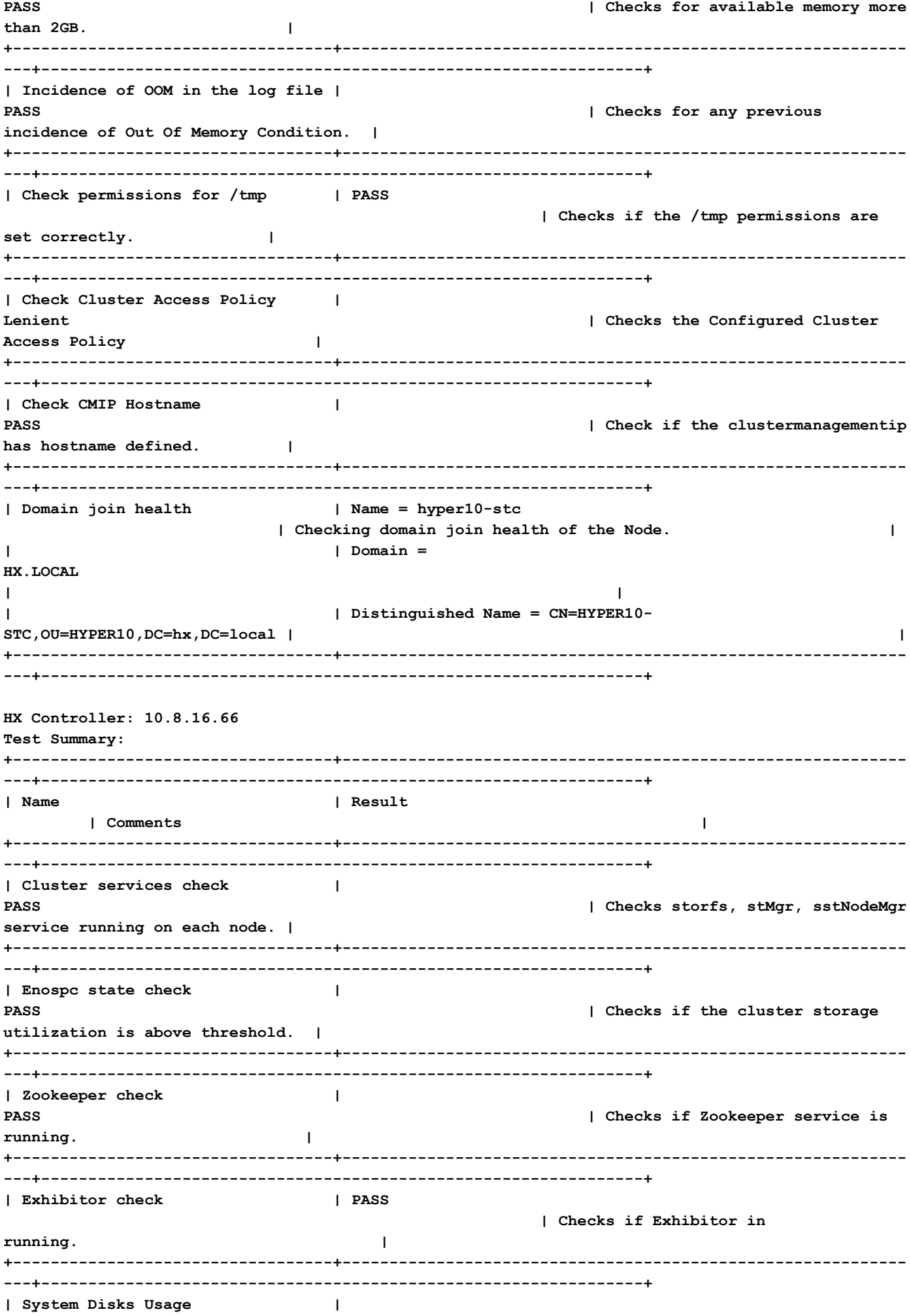

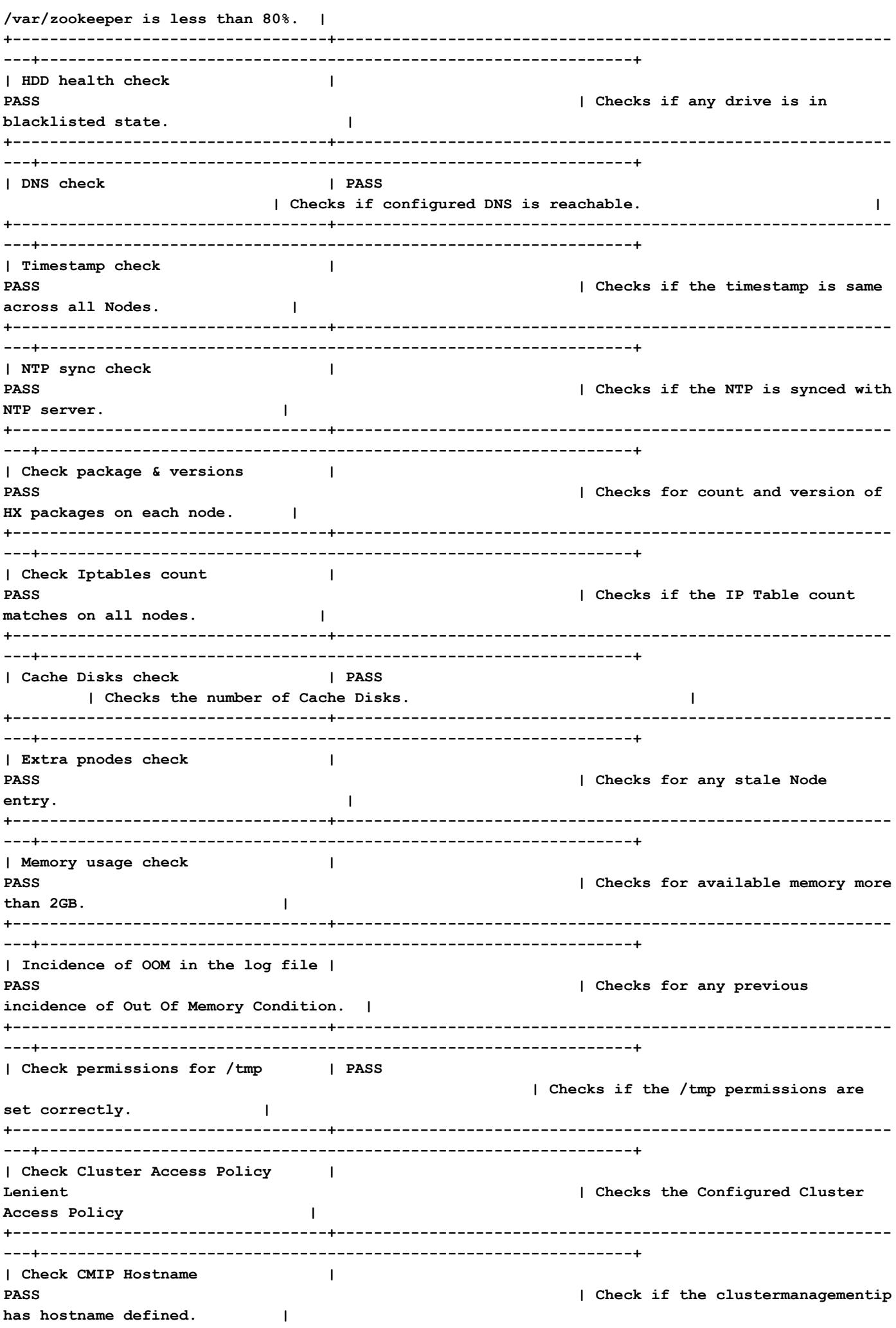

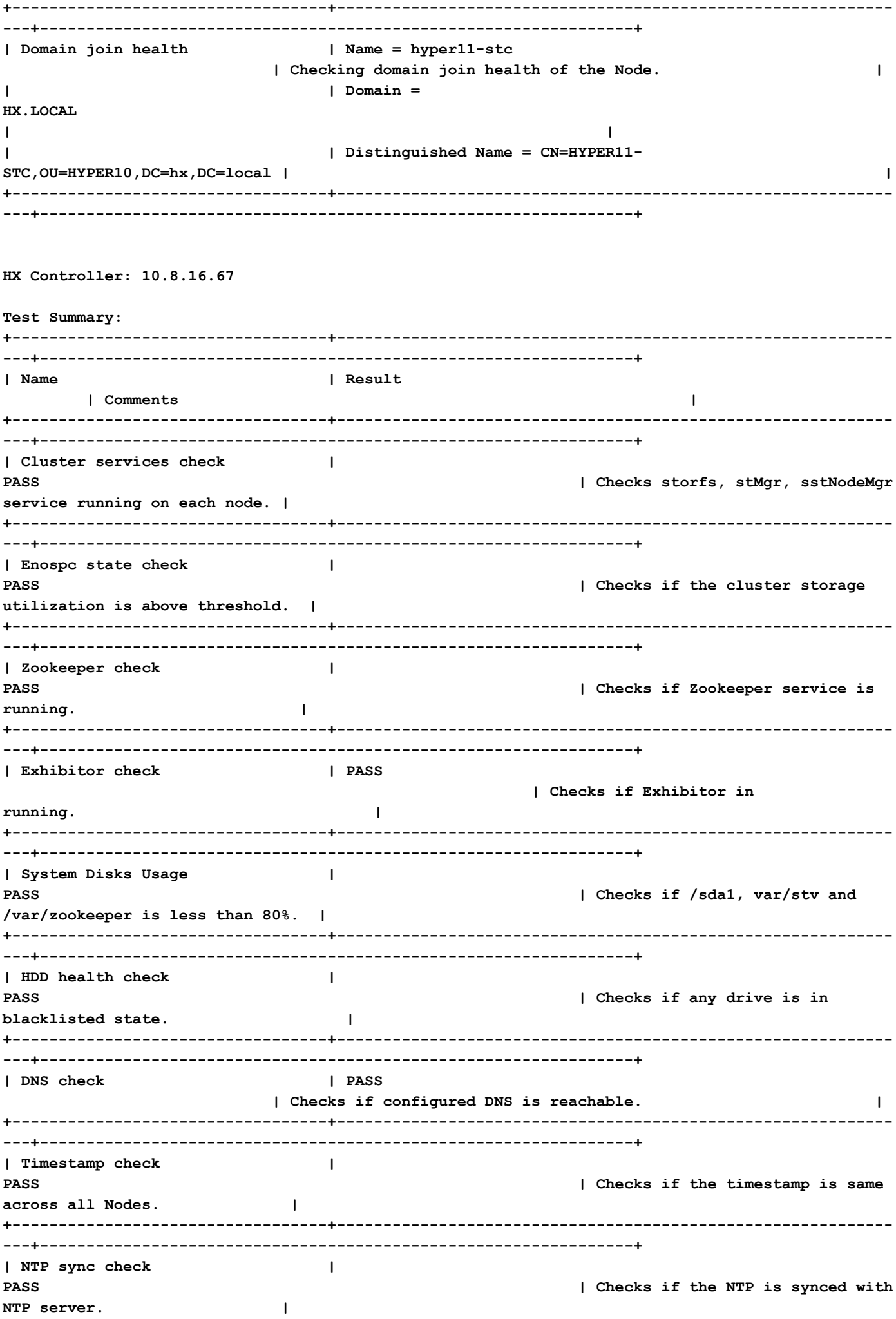

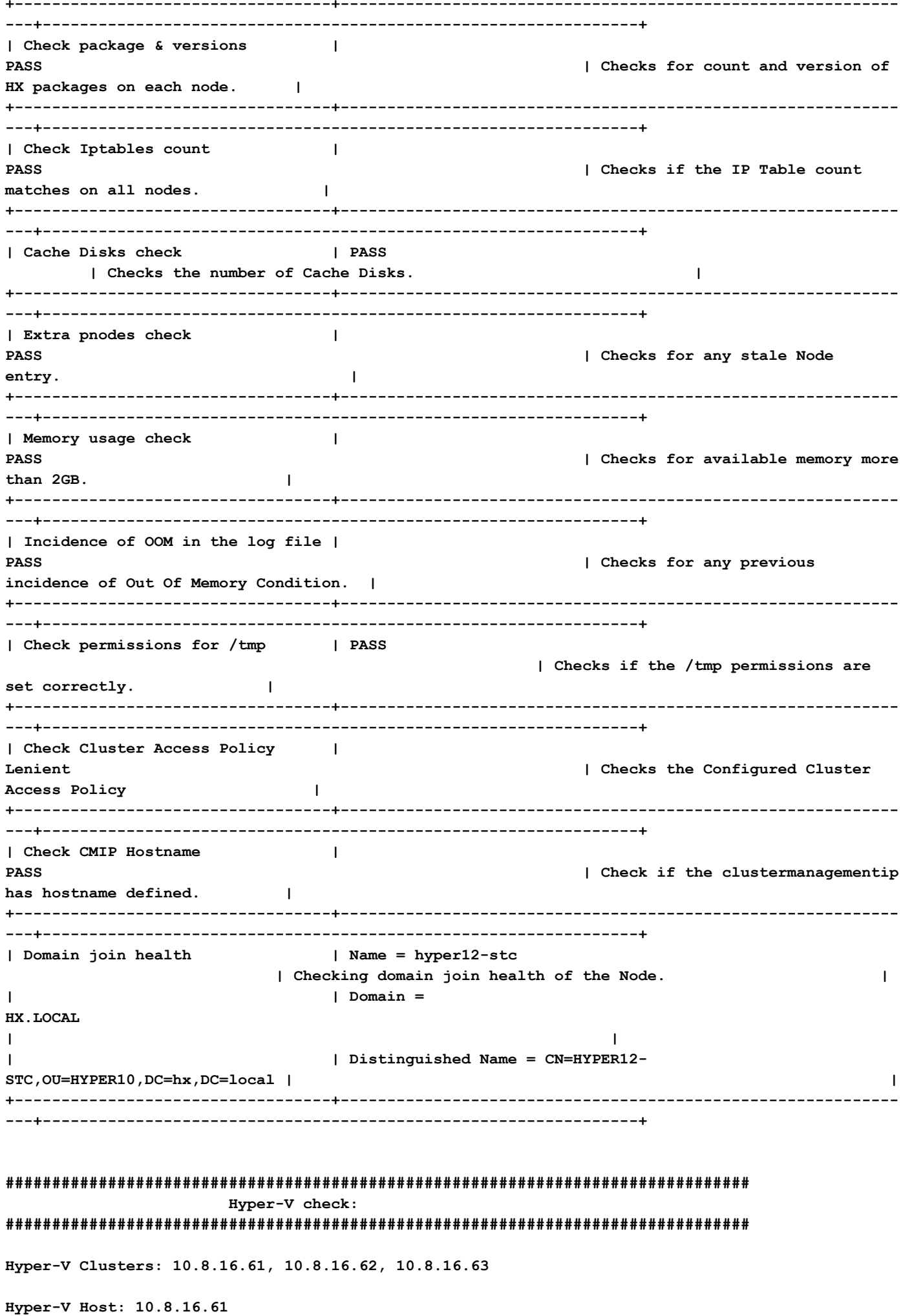

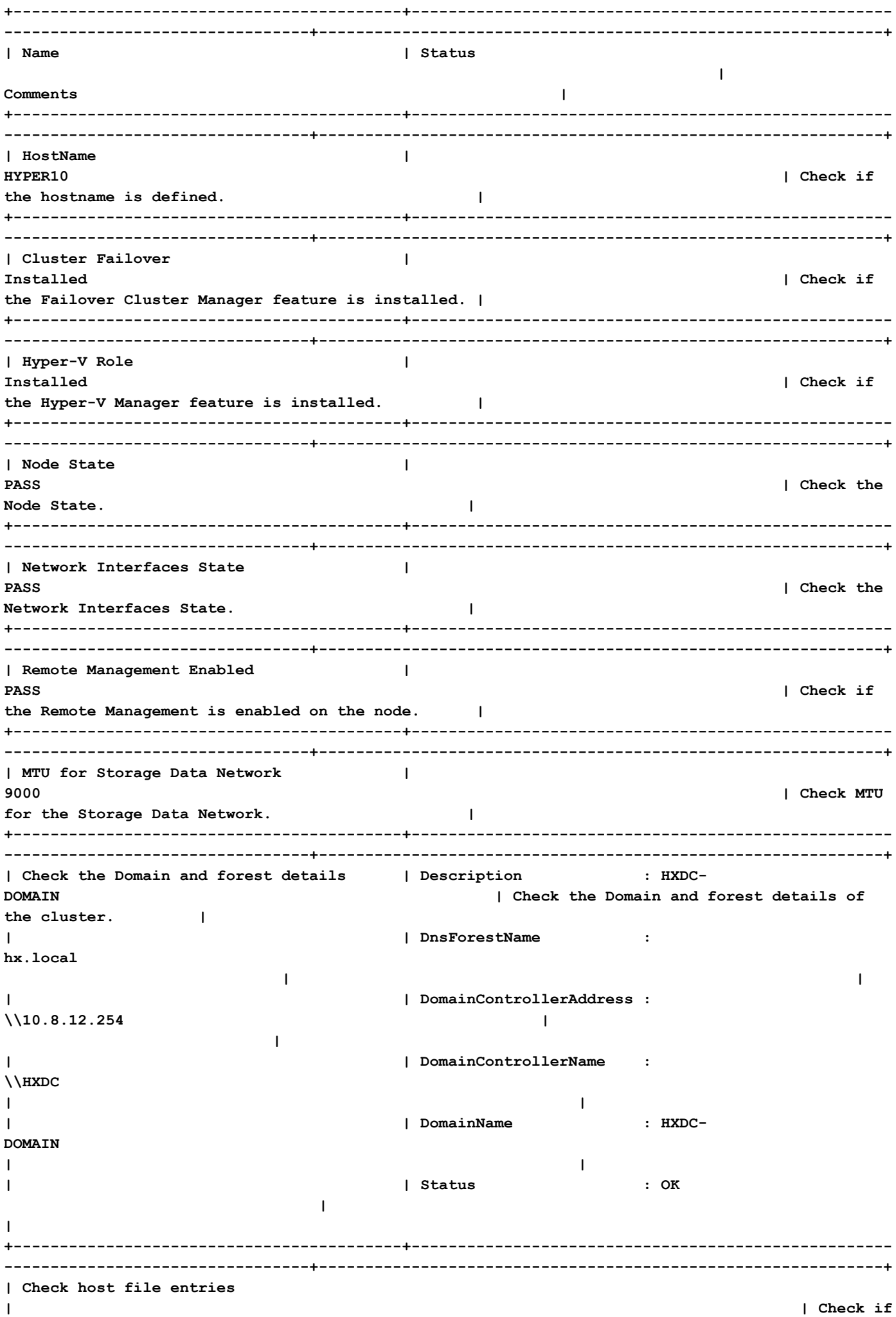

**the host file have correct entries. | | | 10.8.18.65 HYPER10- SMB.hx.local | | | | 10.8.18.69 HYPER10-SMB.hx.local | | +------------------------------------------+---------------------------------------------------- ---------------------------------+-------------------------------------------------------------+ | Check Adapter details | InterfaceAlias**  IPv4Address | Check Adapter details of the InterfaceDescription<br>node. | **| | -------------- -------------------- ----------- | | | | vswitch-hx-livemigration Hyper-V Virtual Ethernet Adapter #4 {10.8.17.61} | | | | vswitch-hx-vm-network Hyper-V Virtual Ethernet Adapter #3 {10.8.19.61} | | | | vswitch-hx-storage-data Hyper-V Virtual Ethernet Adapter #2 {10.8.18.61} | | | | vswitch-hx-inband-mgmt Hyper-V Virtual Ethernet Adapter {10.8.16.61} | | | | vEthernet (New Virtual Switch) Hyper-V Virtual Ethernet Adapter #5 {169.254.84.129} | | +------------------------------------------+---------------------------------------------------- ---------------------------------+-------------------------------------------------------------+** | Drivers test | Filter Name | Filter Name | Num Instances **Altitude Frame | Check the status of minifilter drivers. | | | ------------------------------ ------------- ---- -------- ----- | | | | CsvNSFlt 1 404900 0 | | | | CsvFlt 0 404800 0 | | | | CCFFilter 1 261160 0 | | | | storqosflt 1 244000 0 | | | | ResumeKeyFilter 0 202000 0 | | | | wcifs 0 189900 0 | | | | CldFlt 0 180451 0 | | | | FileCrypt 0 141100 0 | | | | svhdxflt 0 135100 0 | | | | luafv 1** 

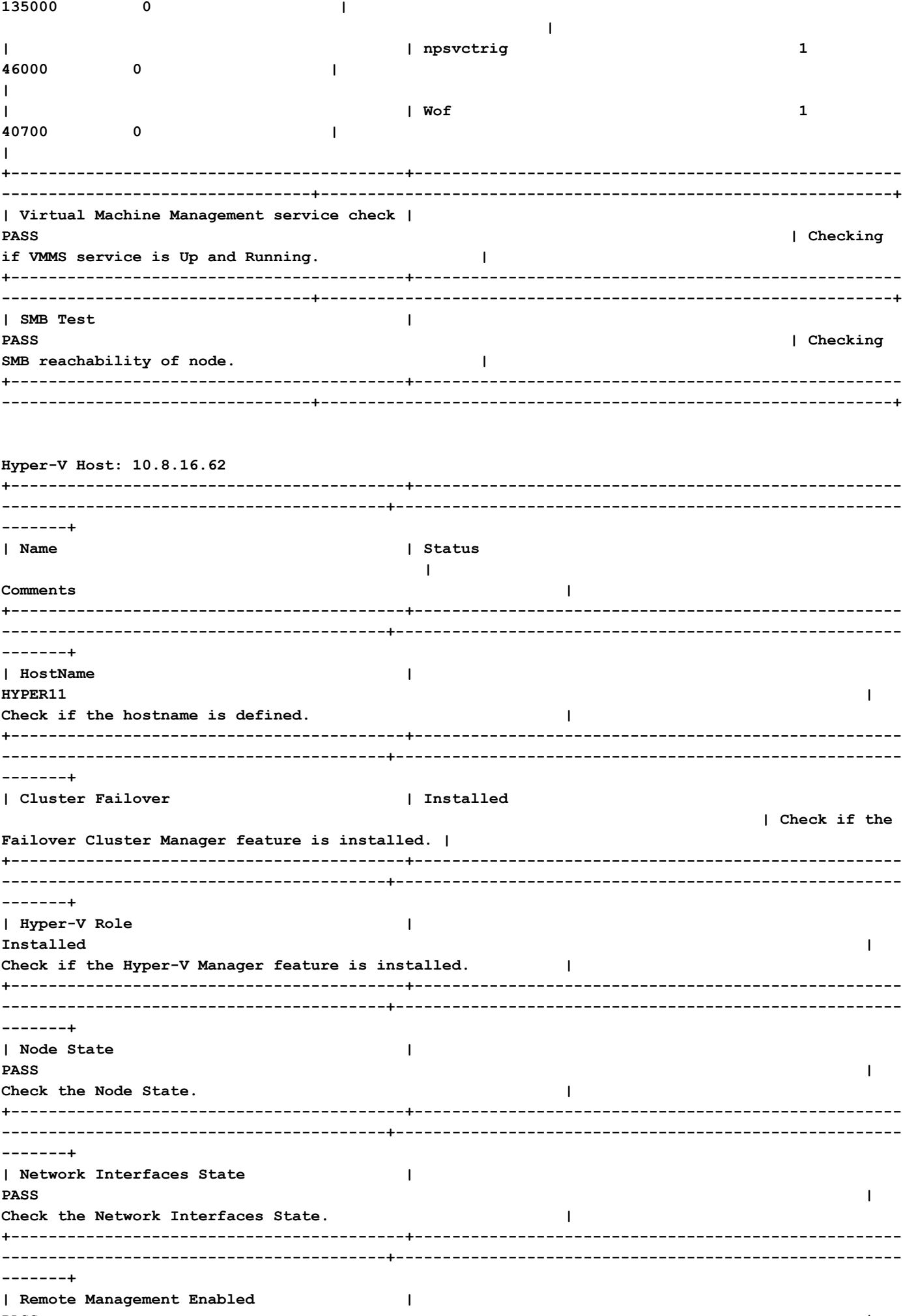

PASS

**Check if the Remote Management is enabled on the node. | +------------------------------------------+---------------------------------------------------- -----------------------------------------+------------------------------------------------------ -------+ | MTU for Storage Data Network | 9000 | Check MTU for the Storage Data Network. | +------------------------------------------+---------------------------------------------------- -----------------------------------------+------------------------------------------------------ -------+** | Check the Domain and forest details | Description : HXDC-**DOMAIN | Check the Domain and forest details of the cluster. | | | DnsForestName : hx.local | | | | DomainControllerAddress : \\10.8.12.254 | | | | DomainControllerName : \\HXDC | | | | DomainName : HXDC-DOMAIN | | | | Status : OK | | +------------------------------------------+---------------------------------------------------- -----------------------------------------+------------------------------------------------------ -------+ | Check host file entries | | Check if the host file have correct entries. | | | 10.8.18.66 HYPER10- SMB.hx.local | | | | 10.8.18.69 HYPER10- SMB.hx.local | | +------------------------------------------+---------------------------------------------------- -----------------------------------------+------------------------------------------------------ -------+ | Check Adapter details | InterfaceAlias**  IPv4Address | Check Adapter details of the **node. | | | -------------- -------------------- ----------- | | | | vswitch-hx-inband-mgmt Hyper-V Virtual Ethernet Adapter {10.8.16.70, 10.8.16.62} | | | | vswitch-hx-livemigration Hyper-V Virtual Ethernet Adapter #4 {10.8.17.62} | | | | vswitch-hx-storage-data Hyper-V Virtual Ethernet Adapter #2 {10.8.18.62} | | | | vswitch-hx-vm-network Hyper-V Virtual Ethernet Adapter #3 {10.8.19.62} | | | | vEthernet (New Virtual Switch) Hyper-V Virtual Ethernet Adapter #5 {169.254.247.198} | |**

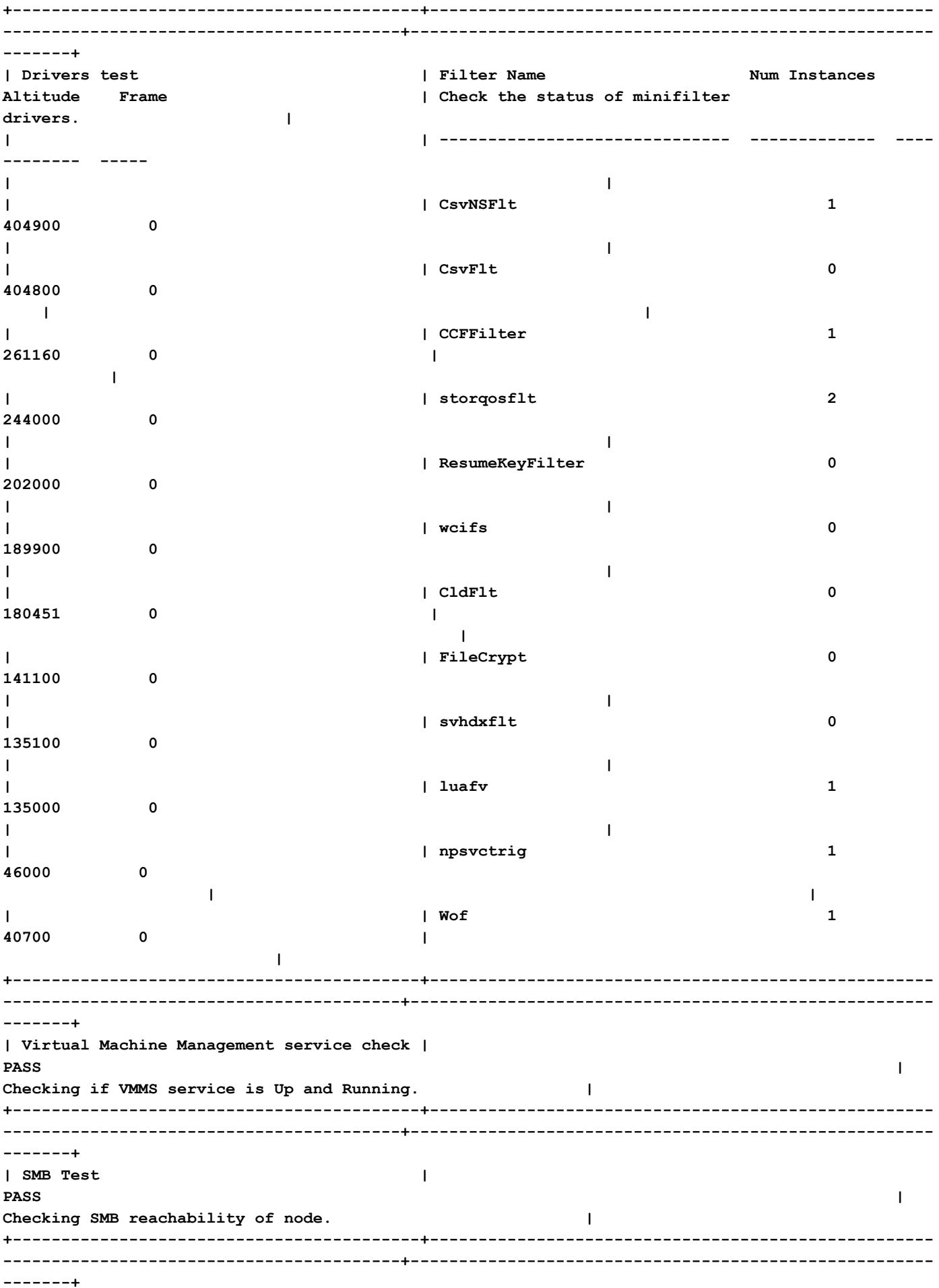

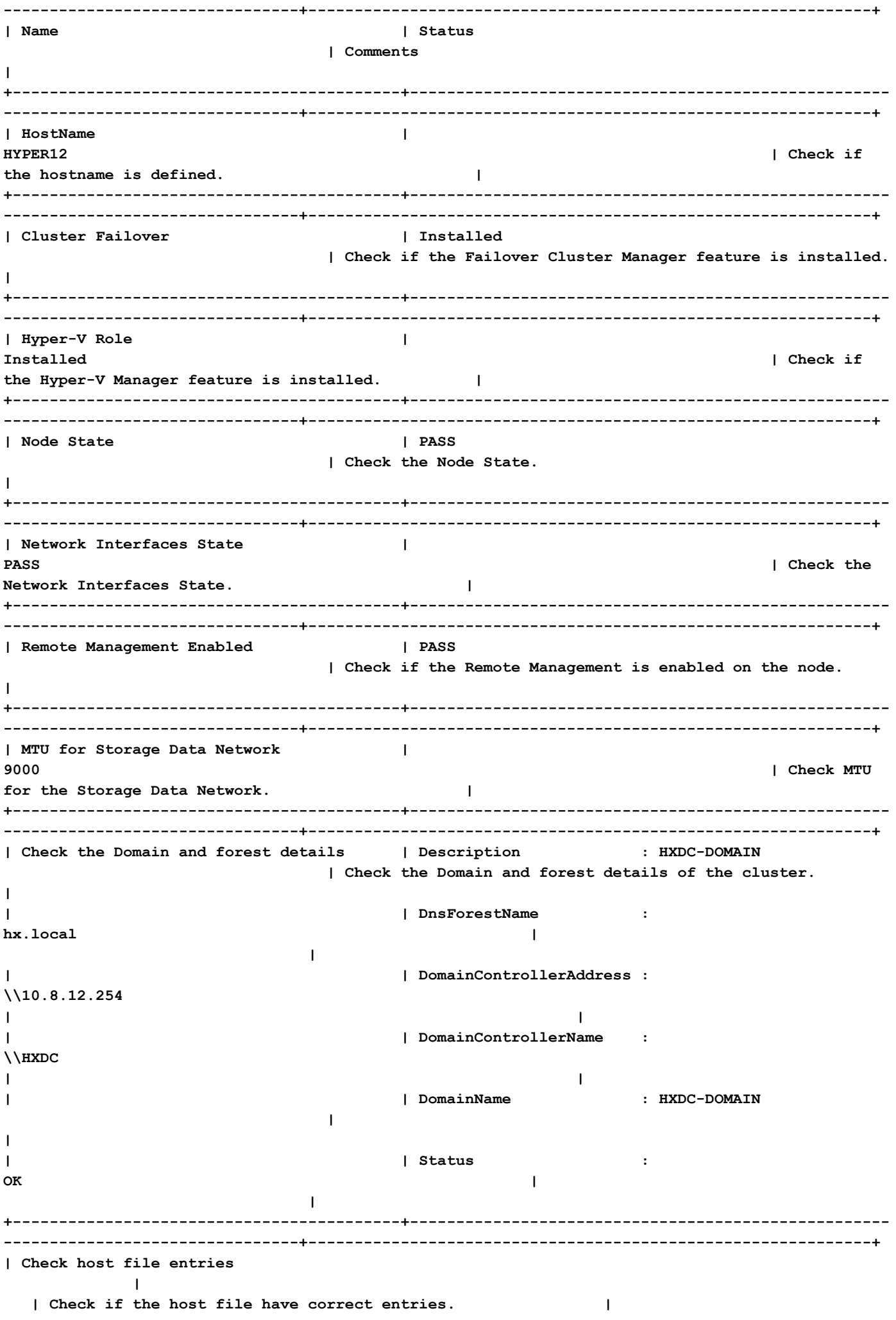

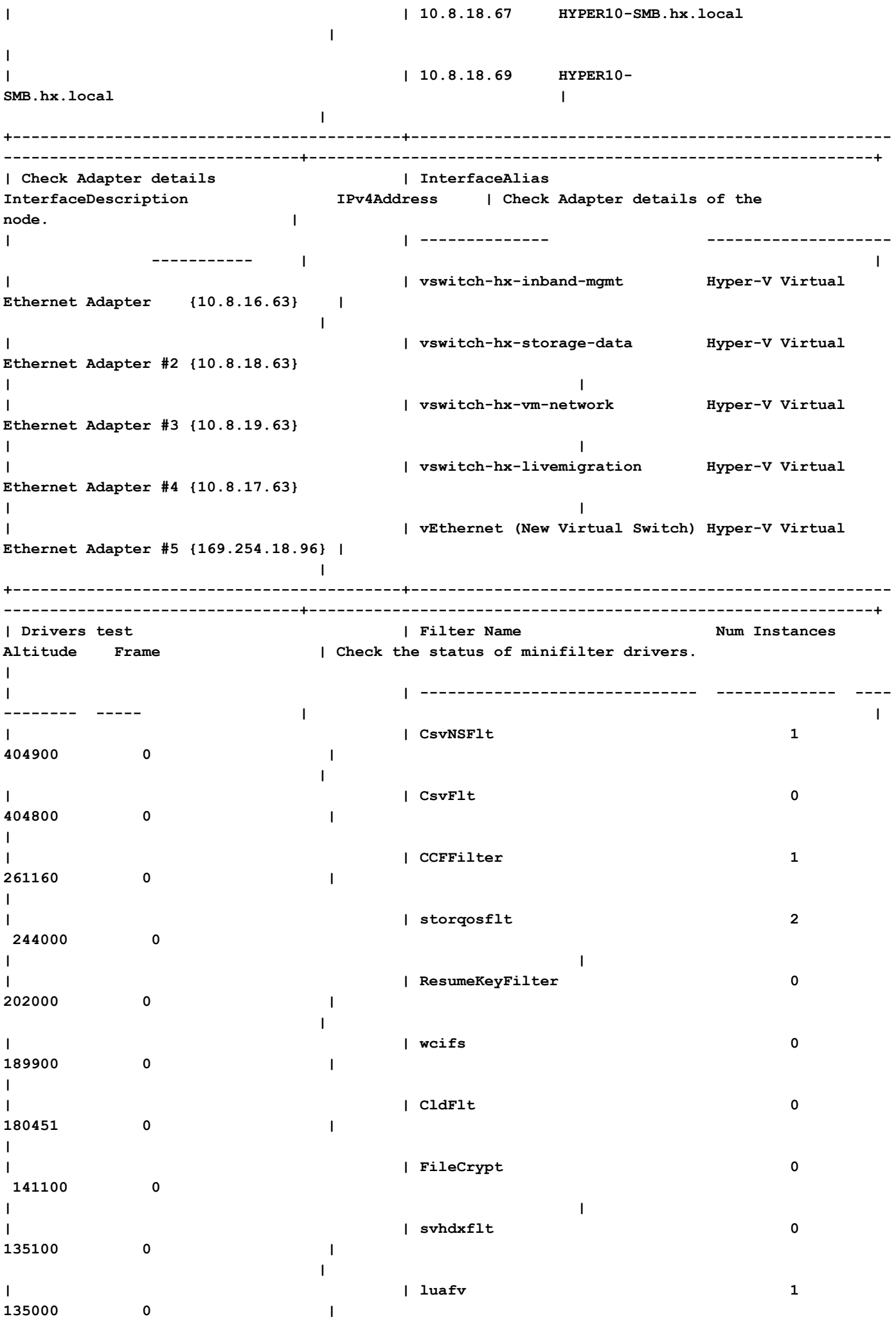

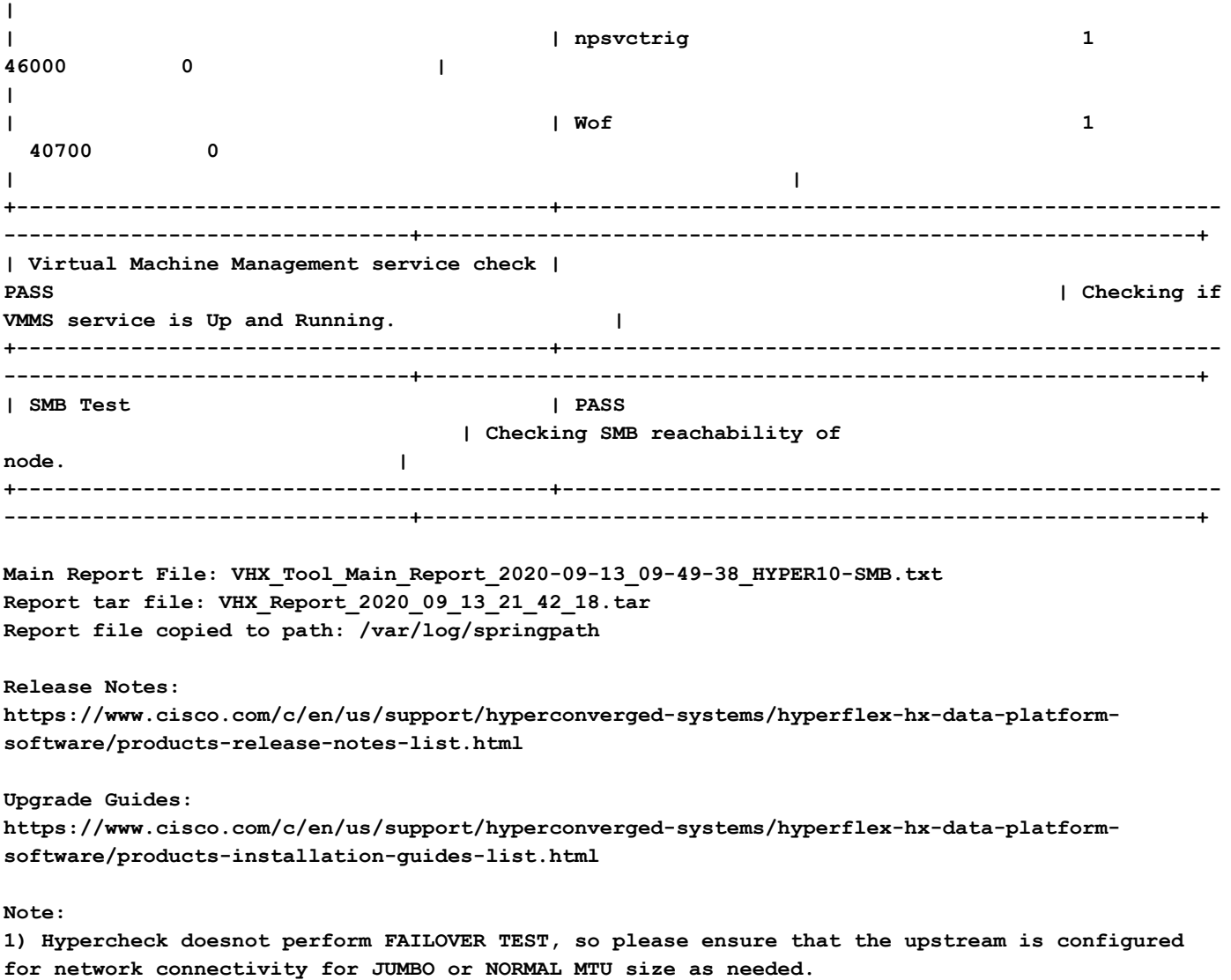

# Analisi output strumento - Passaggi successivi

- Lo strumento automatizza il processo di esecuzione dei comandi manuali su Hyperflex Systems.
- $\bullet$  Se lo strumento viene eseguito, **OK** e  $\mathsf{PASS/COMPLETED}$  viene assegnato a tutti i test. Il sistema HX è adatto per tutti i controlli eseguiti dallo script.
- Nei casi in cui lo strumento **fallisce** su alcuni controlli o non viene eseguito correttamente, è possibile utilizzare i comandi CLI (elencati di seguito) per eseguire gli stessi controlli su Hyperflex System eseguiti manualmente dallo script.
- Lo strumento NON verifica eventuali avvertenze vecchie/nuove/aperte/risolte e pertanto si consiglia vivamente di esaminare le note sulla release e le guide all'aggiornamento di Hyperflex prima di qualsiasi attività di aggiornamento o manutenzione.

NOTA: NON FRAMMENTARE impossibile eseguire lo script. aprire una richiesta TAC. Eseguire i comandi manualmente, identificare il problema e aprire una SR per il problema identificato.

# Comandi CLI

### Su SCVM Hyperflex

ssh to All Hyperflex SCVMs- # service\_status.sh # sysmtool --ns cluster --cmd enospcinfo # echo srvr | nc 0 2181 # pidof exhibitor # sysmtool --ns disk --cmd list | grep -i blacklisted | wc -l # stcli services dns show (and ping the IPs listed) # date ; compare the time on all SCVMs. They should ideally be identical # stcli services ntp show # sysmtool --ns cleaner --cmd status  $#$  ntpq  $-p$   $-4$ # dpkg -l | grep -i springpath # iptables -L -n | wc -l # hxcli cluster info # df -h ; check that /var/stv should not be more than 80% used # zgrep -i "out of memory" /var/log/springpath/debug-storfs.\* # domainjoin-cli query

### Su nodo HyperV -

Open the Windows Powershell # Get-ClusterNode # Get-ClusterNetwork # Get-Service WinRM, Make sure windows remote management service is running # Get-Content \$env:SystemRoot\System32\Drivers\etc\hosts , Make sure you have correct host entried # test-path\\<smb-share name fqdn>\<datastorename> This should return true ,if not datastore is not reachable via smb. # Get-NetIPConfiguration # Get-NetIPInterface -AddressFamily IPv4 -InterfaceAlias vswitch-hx-storage-data | select NlMtu\*

### Informazioni su questa traduzione

Cisco ha tradotto questo documento utilizzando una combinazione di tecnologie automatiche e umane per offrire ai nostri utenti in tutto il mondo contenuti di supporto nella propria lingua. Si noti che anche la migliore traduzione automatica non sarà mai accurata come quella fornita da un traduttore professionista. Cisco Systems, Inc. non si assume alcuna responsabilità per l'accuratezza di queste traduzioni e consiglia di consultare sempre il documento originale in inglese (disponibile al link fornito).